## **Tutorial: Link para e-books**

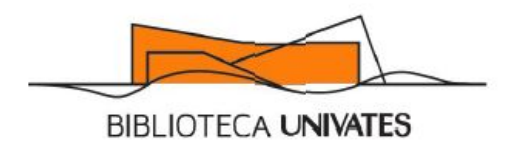

Para criar links para os e-books oferecidos pela Biblioteca Univates, é necessário criar o link através da sequência:

http://www.univates.br/biblioteca/biblioteca-virtual-universitaria?isbn=

http://www.univates.br/biblioteca/e-books-minha-biblioteca?isbn=

### **Mas o que é o ISBN?**

É um sistema que identifica numericamente os livros segundo o título, o autor, o país e a editora, individualizando-os inclusive por edição. O sistema é controlado pela Agência Internacional do ISBN, representado no Brasil pela Fundação Biblioteca Nacional.

# **Link para e-books da Biblioteca Virtual**

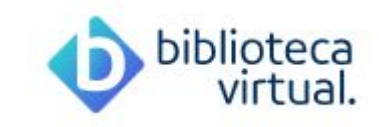

#### **Utilizar sempre o link no formato:**

http://www.univates.br/biblioteca/biblioteca-virtual-universitaria?isbn=9788543009940

## **Onde encontrar o ISBN?**

Localize o material na busca da Biblioteca Virtual e clique na capa.

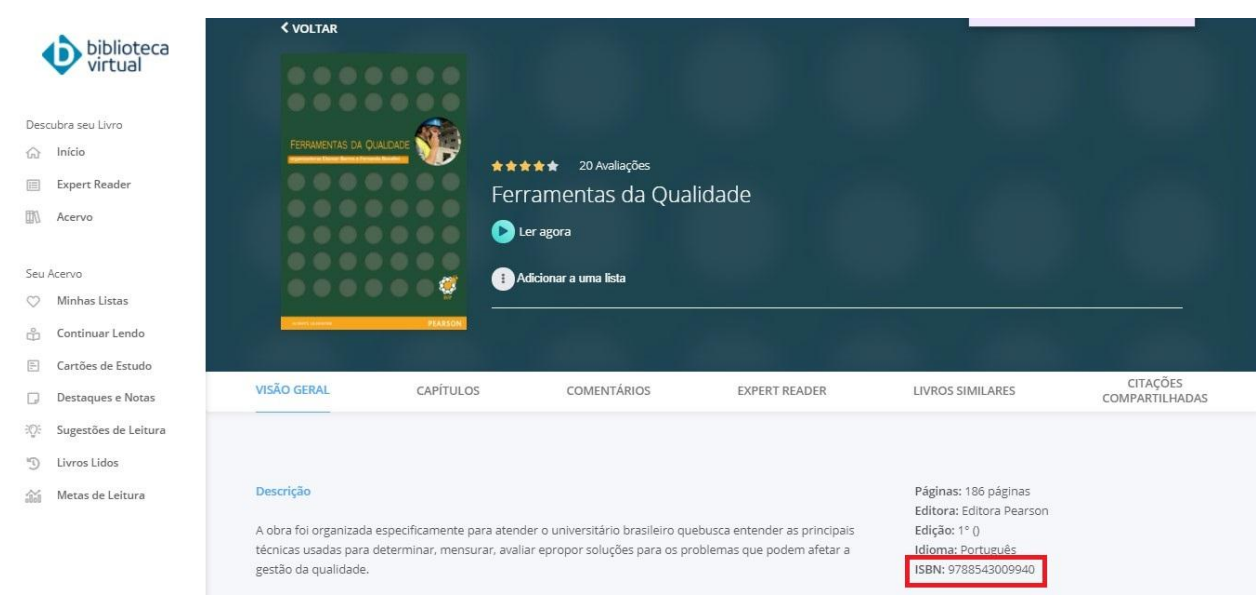

## **Link para e-books da Minha Biblioteca**

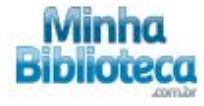

#### **Utilizar sempre o link no formato:**

http://www.univates.br/biblioteca/e-books-minha-biblioteca?isbn=9788536522043

### **Onde encontrar o ISBN?**

São os números finais do link original.

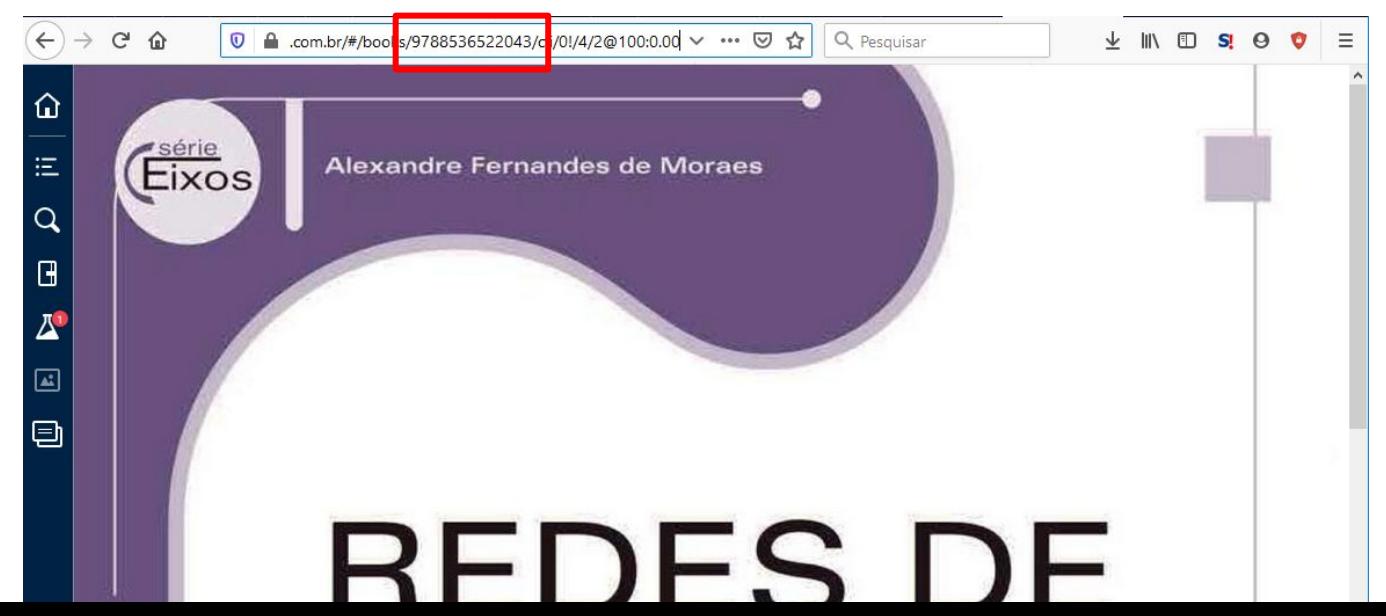